# **Online Learning Technical Stuff**

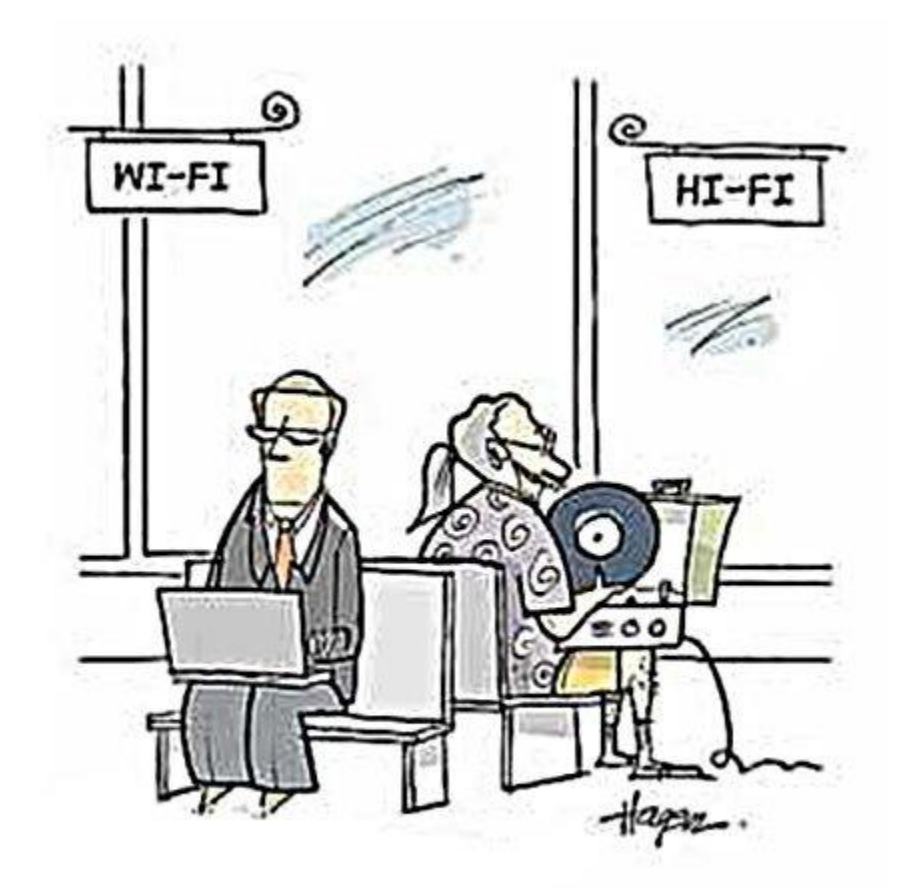

# **Some tips for an enjoyable experience online.**

*Just because we're apart, doesn't mean we can't be together.*

# **Online Learning Technical Stuff**

We are now in a position to suggest some things that work better than others for online jazz education. This pamphlet provides guidance for an optimal and musical learning experience. If possible, don't be overwhelmed!

#### **The Basics**

- 1. MOST IMPORTANT of all **Sound and video-check** in advance. Make sure you can hear yourself and your computer clearly and that you are comfortable.
- 2. Download the *Zoom* app (aka the *Zoom* "Client") for your computer [www.zoom.us](http://www.zoom.us/)
- 3. The optimal microphone position for you and your instrument/voice.
- 4. the optimal sight line so we can see each other.
- 5. *iReal Pro* as accompaniment. Make sure that the amplification is loud enough. It is possible to run this through directly through *Zoom* once you understand Screen Sharing. In the short term, make sure you can take a line out from your computer to an amplifier or Boom/Amazon Alexa etc. See below.
- 6. Be patient!

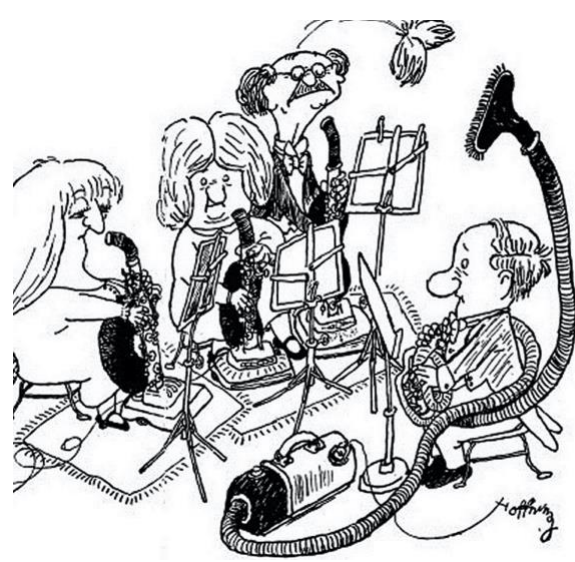

## **Set-ups:**

- 1. **Entry Level** minimum amount of equipment, basic principles. Works well with a little preparation. Most convenient.
- 2. **Intermediate** a few add-ons for a better sound. Slightly inconvenient!
- 3. **Semi-pro**  some preparation required but with obvious improvements. Might require some patience!

**\* \* \* \* \* \* \* \* \***

### **1. Entry Level**

- Computer audio and video, computer's own webcam.
- Computer's internal mic.
- Audio via headphones or speakers. *UE Boom*, *Amazon Alexa* etc are good. Speakers connect via lead or Bluetooth.
- The computer mic "hears" and transmit a playalong track from the speaker + you.
- Use "Original Sound" on Zoom. See this short video for best audio settings.

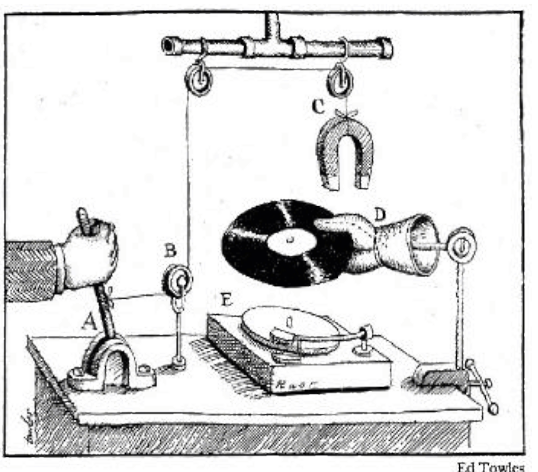

[www.youtube.com/watch?v=50NoWIiYECA&feature=youtu.be](http://www.youtube.com/watch?v=50NoWIiYECA&feature=youtu.be)

#### **Pros**

• Less to go wrong!

#### **Cons**

• Variable sound quality.

#### **You will need to:**

- Find the best place to sit or stand in order to be heard.
- Be able to hear clearly.

### **2. Intermediate**

As above +

- **External mic** i.e. USB mic (*Blue Yeti* is excellent). [www.amazon.co.uk/s?k=usb+mic&ref=nb\\_sb\\_noss](http://www.amazon.co.uk/s?k=usb+mic&ref=nb_sb_noss)
- **Webcam** i.e. Logitec webcam.
- Connect to *HiFi* amp/speakers or computer monitors.

#### **Pros**

• Better quality audio and video

#### **Cons**

• More links in the chain can cause problems.

#### **You will need to:**

- Work out best place to position mic.
- Be able to hear clearly. Consider connecting computer to laptop or using headphones.

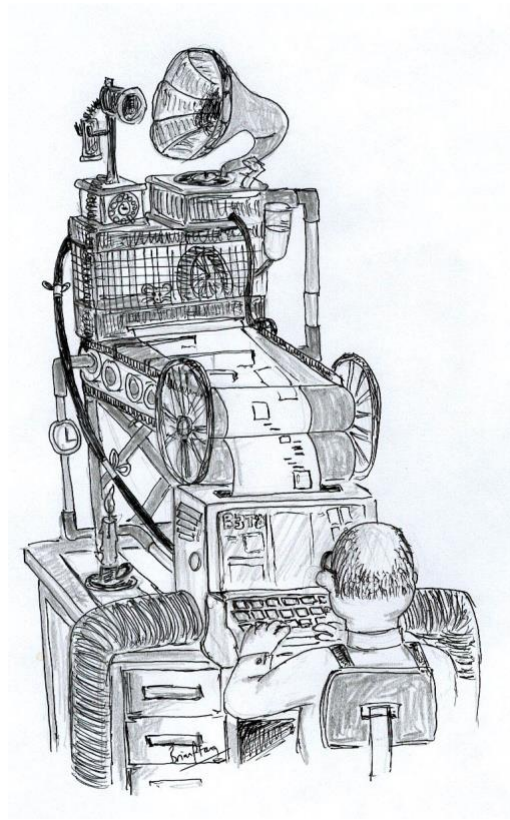

### **3. Semi-pro**

#### As above +

- Professional mic (i.e. Shure SM58) you will need an Audio Interface (converts audio into digital info).
- *Loopback* (optional) <https://rogueamoeba.com/loopback>enables you to use multiple sources of audio on your computer simultaneously.
- Webcam
- Investigate on *YouTube*. There are many ingenious setups.

#### **Pros**

• Better quality sound; can accommodate more instruments (i.e. digital piano, guitar etc).

#### **Cons**

• Will require a little thought in order to set up.

#### **You will need to:**

• Be patient in setting up but the results are worthwhile.

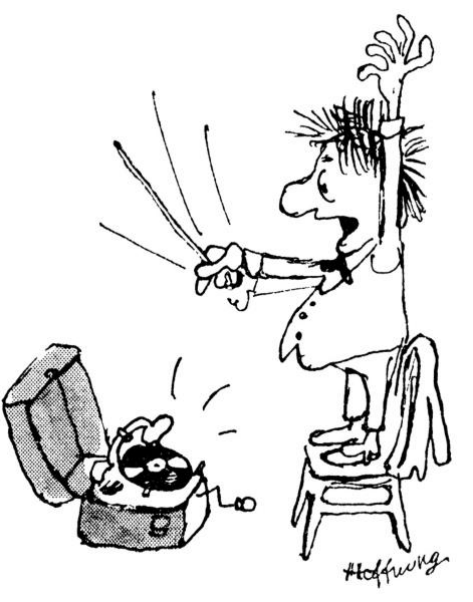

- Work out best place to position mic.
- Be able to hear clearly. Consider connecting computer to laptop or using headphones.

### **Software**

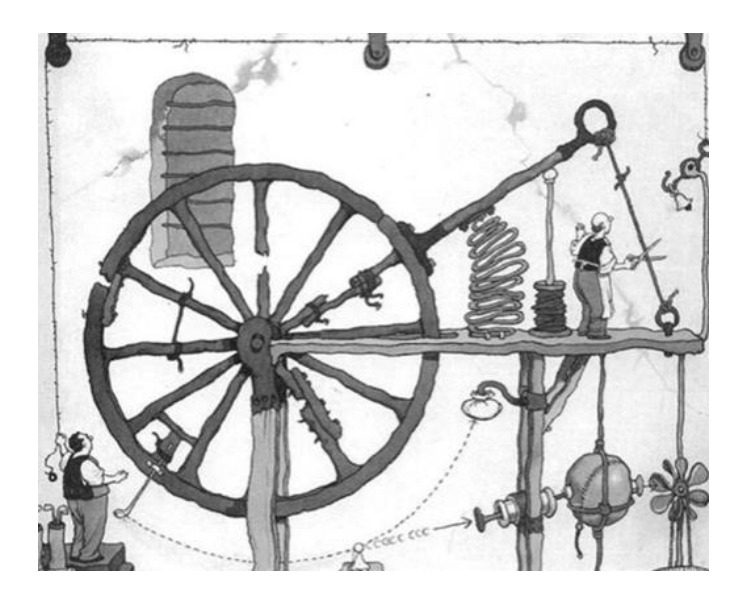

- **Zoom** app (aka the *Zoom* "Client") for your computer [www.zoom.us](http://www.zoom.us/)
- *iReal* **Pro** as accompaniment. Make sure that the amplification is loud enough. It is possible to run this through directly through *Zoom* once you understand *Screen Sharing*.
- *Loopback* <https://rogueamoeba.com/loopback> enables you to use multiple sources of audio on your computer simultaneously.

### **Helpful Videos, Tweaks and Tips**

• **Zoom in "Music Mode"** A great (and short) video from Denmark that explains the best audio settings.

[www.youtube.com/watch?v=50NoWIiYECA&feature=youtu.be](http://www.youtube.com/watch?v=50NoWIiYECA&feature=youtu.be)

- **How to get best audio on ZOOM**. Essential viewing <https://www.youtube.com/watch?v=B3O243TJBmI>
- **Online music lesson set-up**. If you look at nothing else, see this one. [www.youtube.com/watch?v=n9812NucA0o](http://www.youtube.com/watch?v=n9812NucA0o)
- **Mirroring iPad/iPhone to Laptop - play iPhone apps on computer/in Zoom etc** This enables you to iOS apps to your computer, i.e. *iReal Pro, DrumGenius, YouTube*, etc. Very easy to set up either:
- With *connecting cable* to QuickTime see tutorial:
	- o [https://www.youtube.com/watch?v=OnPlFWqE5\\_Q](https://www.youtube.com/watch?v=OnPlFWqE5_Q)
	- or
	- o <https://www.youtube.com/watch?v=1lnvT0PTJUE>
- Better still, connect *wirelessly* using Screen Mirroring function on more recent iPhone/iPads – very easy:
	- o <https://www.youtube.com/watch?v=yN55bb5qvCI>
- **… finally…**

## **Sharing Audio and Video on ZOOM**

For when you want to stream (broadcast) audio from your computer to a meeting.

This is very easy on *ZOOM* as follows:

- 1) Enter your meeting.
- 2) Click on the **GREEN** button "*Share Screen*".
- 3) Click on *Advanced*.

4) Click on "*Computer Sound Only*". This streams the sound from your computer to the meeting. For example, you can play *YouTube* videos and everyone can see and hear clearly.

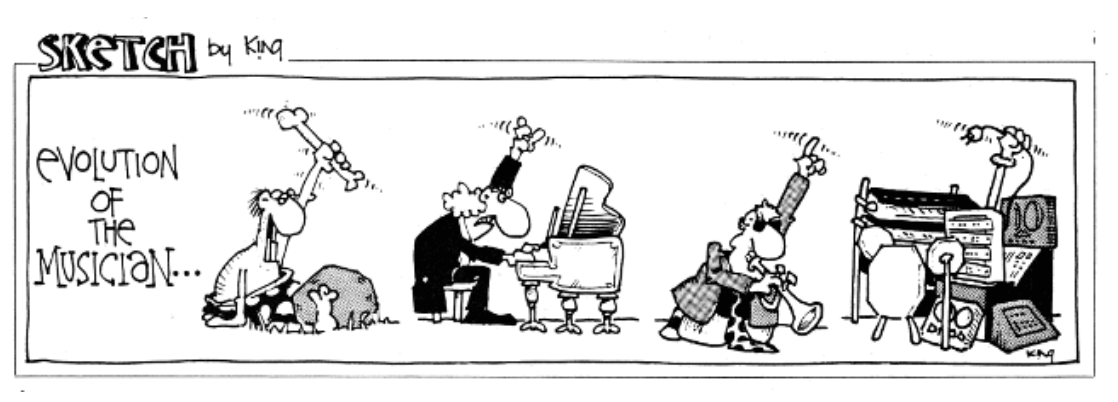

## *Good luck!*